## **Beantragung von stadionfernen Veranstaltungen 2021**

Liebe Laufveranstalter,

der Deutsche Leichtathletik-Verband hat das Portal DLV-net.de Anfang Juli kurzfristig abgeschaltet. Der Leichtathletik-Verband Rheinland hat sich nach intensiver Marktanalyse und Beratung für den Dienstleister LADV entschieden. Durch den Wechsel entstehen Ihnen keine zusätzlichen Kosten.

Ihre Veranstaltungshistorie wurde bereits in das neue System übertragen, sodass Sie auch in Zukunft eine Kopierfunktion für eine neue Veranstaltung nutzen können.

Um das Portal nutzen zu können, müssen Sie sich selbstständig dort registrieren. Dazu gehen Sie auf LADV.de und finden dort oben rechts den Button "Login". Auf der nun folgenden Seite gibt es den Punkt "Neu bei LADV? Ein Benutzerkonto erstellen.". Beim Anlegen Ihres Zugangs wählen Sie im ersten Schritt aus, zu welchem Landesverband Sie gehören, in unserem Fall "Rheinland". Ist ihr Benutzerkonto eingerichtet, müssen Sie sich nach dem Einloggen in LADV.de noch Ihren Verein/ Institution/ Gemeinde auswählen. Das geht über "Benutzerkonto" – "Einstellungen" – "Verein auswählen". Dort nur den entsprechenden Vereinsnamen tippen und Ihnen wird dann Ihr Verein angezeigt, mit 2x "Weiter" schließen Sie diesen Vorgang ab.

Nachdem Sie den Zugang für Ihren Verein beantragt haben, schaltet der LVR Ihr Benutzerkonto frei. Sollte ein Vertreter Ihres Vereins bereits einen "Master-Zugang" erhalten haben, wird dieser informiert und muss Ihren Zugang freischalten. Sobald Sie dann die Bestätigungsmal erhalten, finden Sie auch Ihre "alten" Veranstaltungen in Ihrem Benutzerkonto unter "Meine Veranstaltungsanmeldungen". Über den Button "+ Neue Anmeldung" in der Zeile der Veranstaltung die Sie kopieren möchten, wird eine neue Veranstaltungsgenehmigung erzeugt und Sie können auf den folgenden Seiten die Daten für die neue Veranstaltung entsprechend anpassen und mit dem Button "Antrag prüfen und abschicken" den Genehmigungsantrag speichern. Auf der nächsten Seite sehen Sie dann noch einmal eine Gesamtübersicht Ihrer eingetragenen Daten zur Veranstaltung und über den Button "Antrag an Geschäftsstelle übergeben" wird die Veranstaltung abschließend beantragt. Die Beauftragten für stadionferne Laufveranstaltungen (Wolfram Braun und Klaus Jahnz) genehmigen diese in der Regel nach der Laufbörse fortlaufend. Sollten Sie eine neue Veranstaltung beantragen wollen, ohne eine alte Veranstaltung zu kopieren, nutzen Sie den Button "+ Neue Veranstaltungsanmeldung" oben rechts.

Auch die Erfassung der Finisherzahlen erfolgt ab sofort über das neue Portal LADV.de. Die Eingabemöglichkeit dazu finden Sie unter "Meine Veranstaltungsanmeldungen" in der jeweiligen Zeile der Veranstaltung.

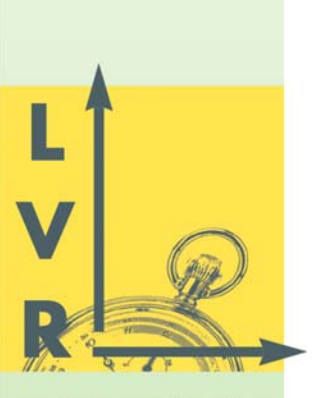

**Leichtathletik Verband Rheinland** 

Geschäftsstelle

LVR-Geschäftsstelle Rheinau 11 56075 Koblenz

Fon 0261/135123 Fax 0261/9144103

 $F$ -Mail $\cdot$ info@LVRheinland.de

Web: www.LVRheinland.de

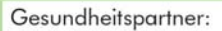

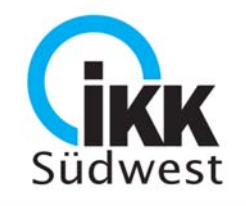

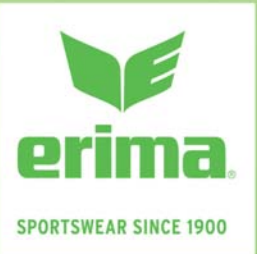

**Bankverbindung** Sparkasse Koblenz **IBAN:** DE70 5705 0120 0041 0046 07  $RIC.$ MALA DE 51 KOB

## **Grundsätzlich gibt es bei dem neuen Portal einige Unterschiede zur bereits bekannten Verfahrensweise.**

1. Veranstaltungen sind nicht einem Verein zugewiesen, sondern einem Benutzer. D.h., dass nun eine Veranstaltung nicht mehr von allen Benutzern eines Vereins eingesehen und bearbeitet werden kann, sondern nur der Benutzer der eine Veranstaltung erstellt, kann diese weiterhin bearbeiten.

2. Grundsätzlich werden die von Ihnen beantragten und genehmigten Veranstaltungen weiterhin in die Wettkampfdatenbanken von LVRheinland.de und laufen.de automatisch übertragen und dort angezeigt (voraussichtlich ab Anfang Oktober 2020). Neben dem Genehmigungsverfahren bietet LADV einen eigenen "Wettkampfkalender" online an. Soll Ihre Veranstaltung außerdem im dort erscheinen, müssen Sie eine "Ausschreibung" anlegen. Das können Sie über "Meine Ausschreibungen" tun. Dies ist ein zusätzliches Angebot des Dienstleisters. Bei Fragen wenden Sie sich bitte direkt an LADV.

3. Sie können nun einen Antrag erstellen, kontrollieren und bearbeiten ohne diesen sofort an den LVR zu übersenden. Dieser ist dann im Status als "Entwurf" gekennzeichnet. Erst nach der "Übergabe an die Geschäftsstelle" wird der Antrag offiziell gestellt.

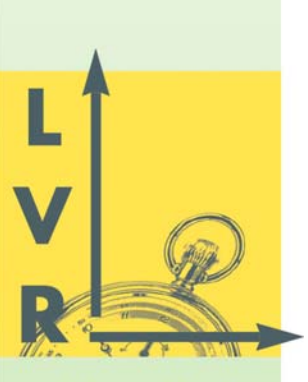

**Leichtathletik Verband Rheinland** 

Geschäftsstelle

LVR-Geschäftsstelle Rheinau 11 56075 Koblenz

Fon 0261/135123 Fax 0261/9144103

 $F$ -Mail $\cdot$ info@LVRheinland.de

Web: www.LVRheinland.de

Gesundheitspartner:

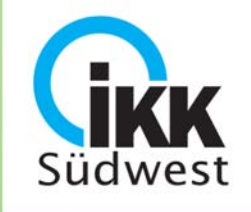

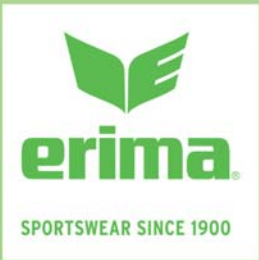

**Bankverbindung** Sparkasse Koblenz IRAN-DE70 5705 0120 0041 0046 07 BIC: **MALA DE 51 KOB**